### MANUAL INSCRIPCIONES ON-LINE WEB

SERVICIO DE DEPORTES. AYUNTAMIENTO DE VALMOJADO

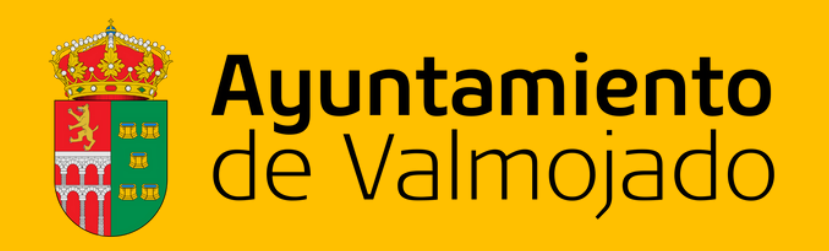

**polideportivo@valmojado.es Tel. 91 818 33 83 / 609 961 082**

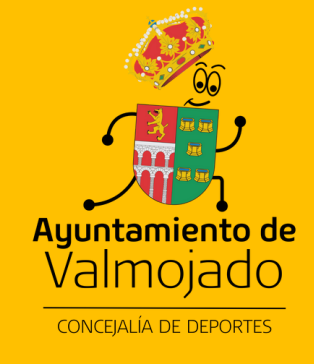

### **AYUNTAMIENTO DE VALMOJADO SERVICIO DE DEPORTES**

OFICINA DE DEPORTES Polideportivo Valmojado, Carretera de Méntrida, SN, 45940, Valmojado Teléfono: **918183383 / 609961082**

E-mail: **polideportivo@valmojado.com** Web: **[http://deportes.valmojado.com](http://deportes.valmojado.com/)** Facebook: **<https://www.facebook.com/deportesvalmojado>** Instagram: **<https://www.instagram.com/deportesvalmojado/>**

> **Horario de oficina: De Lunes a Viernes de 8:00 a 15:00 horas.**

La atención al público de la Oficina Municipal de Deportes, permanecerá cerrada:

8 y 15 de Agosto. Del 21 de Agosto al 3 Septiembre.

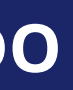

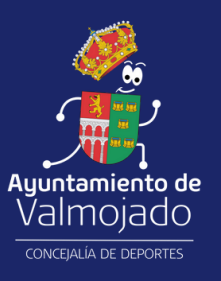

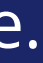

# **TRÁMITES ONLINE CRONOS WEB**

### **ÍNDICE**

1.¿Qué ES CRONOS WEB? 2. ACCESO A CRONOS WEB 3. INSCRIPCIÓN Y PAGO CUOTA ACTIVIDADES MENSUALES 2023/24

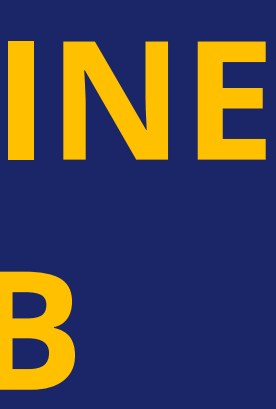

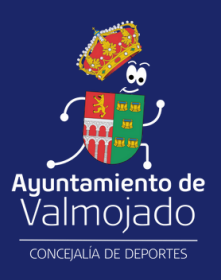

Cronos Web es una plataforma electrónica para realizar trámites y compra de servicios deportivos que ofrece el Servicio de Deportes del Ayuntamiento de Valmojado a todos sus usuarios/as.

De este modo podrán realizar una gran cantidad de gestiones desde su domicilio, pudiendo realizar el pago de dichos servicios con tarjeta bancaria a través de una plataforma de pago segura de Caja Rural, a través de la web Deportes Valmojado.

Trámites y servicios que se pueden realizar a través de la web Deportes Valmojado: Inscripción, alta y pago de clases mensuales.

Alquiler de instalaciones deportivas.

Consulta de resultados y clasificaciones de competiciones deportivas. Consultar tu historial de servicios deportivos.

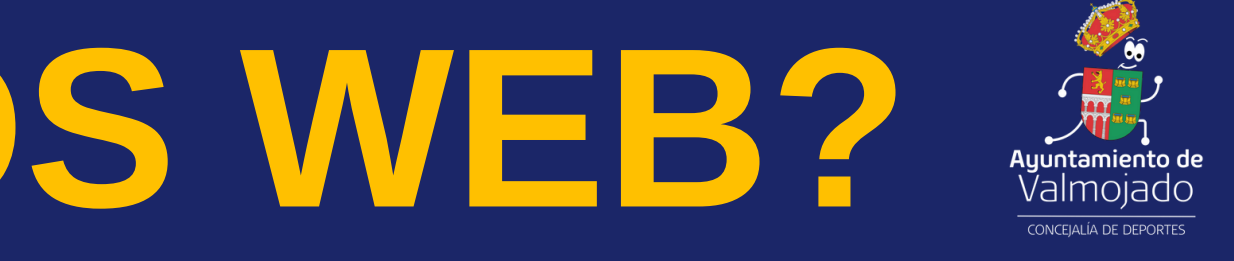

# 1.**¿QUÉ ES CRONOS WEB?**

Pueden acceder a la web Deportes Valmojado todos los alumnos de los servicios deportivos, así como aquellos usuarios externos que finalizaron con plaza en el curso 2022/23 y que su actividad y horario continúe en el curso 2023/24.

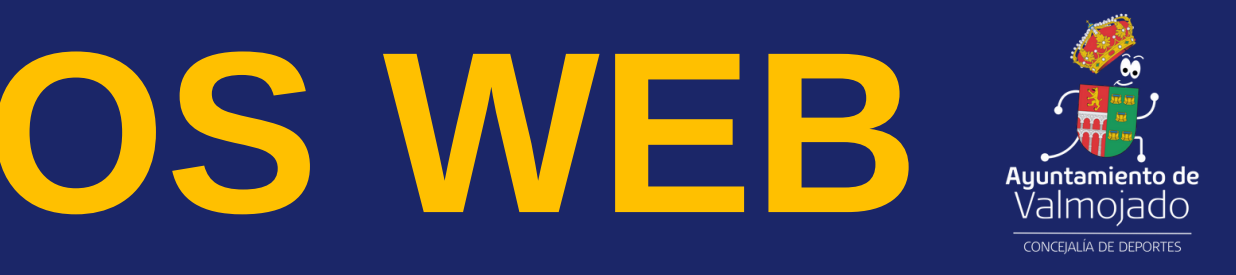

# **2. ACCESO A CRONOS WEB**

# **SI ERES USUARIO REGISTRADO.**

Accederás a la pantalla de identificación con tu usuario y contraseña.

En caso de no recordar pincha "ha olvidado su contraseña" y seguir el proceso de recuperación de contraseña.

EXPLICACIÓN DEL PROCESO:

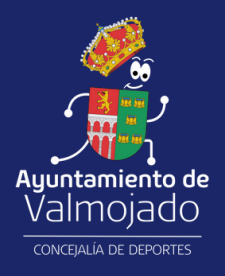

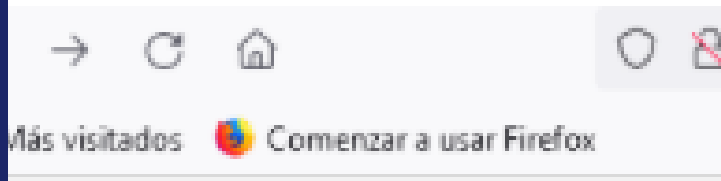

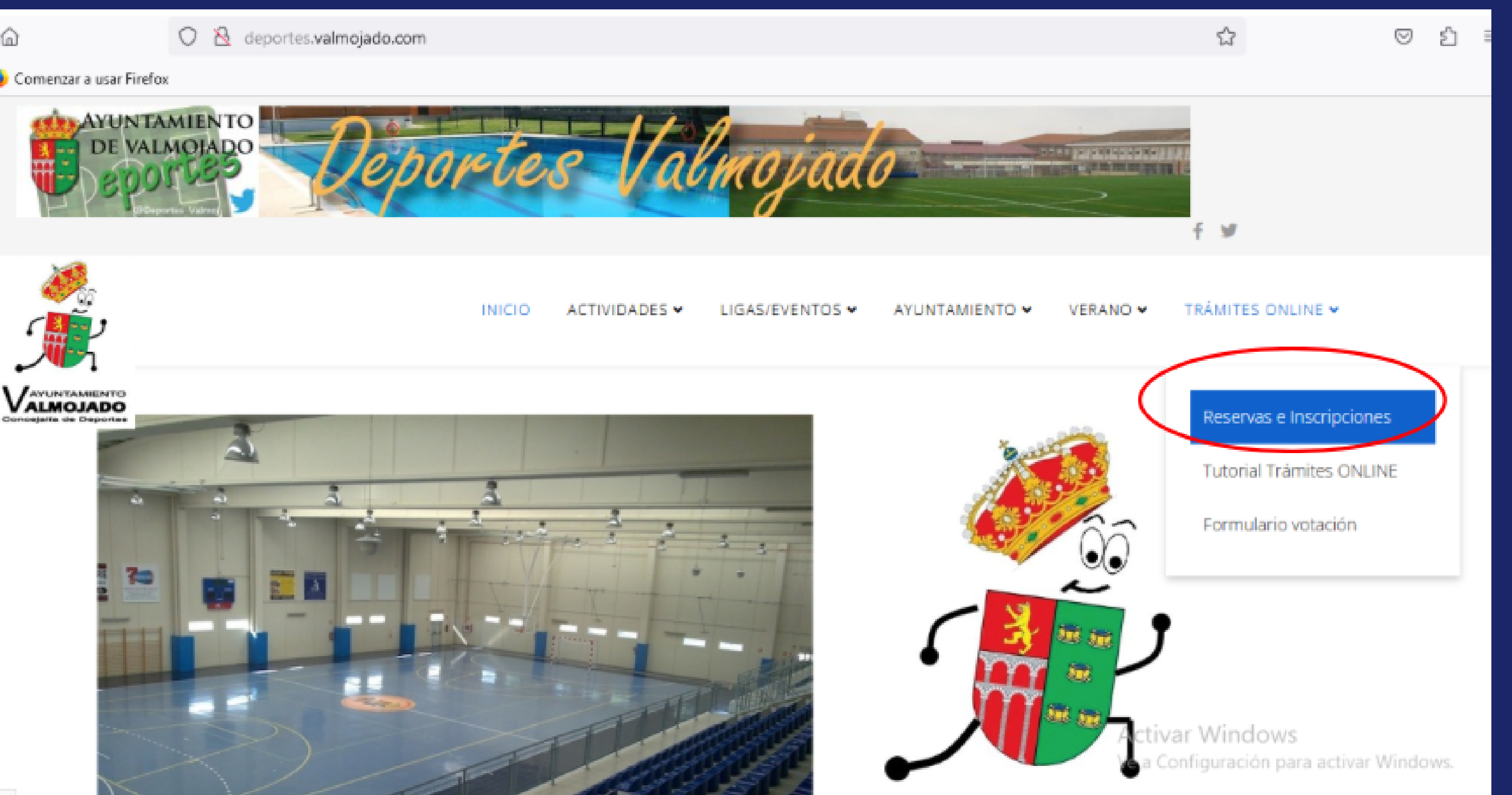

//valmojado.i2a.es

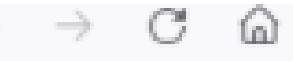

Más visitados 6 Comenzar a usar Firefox

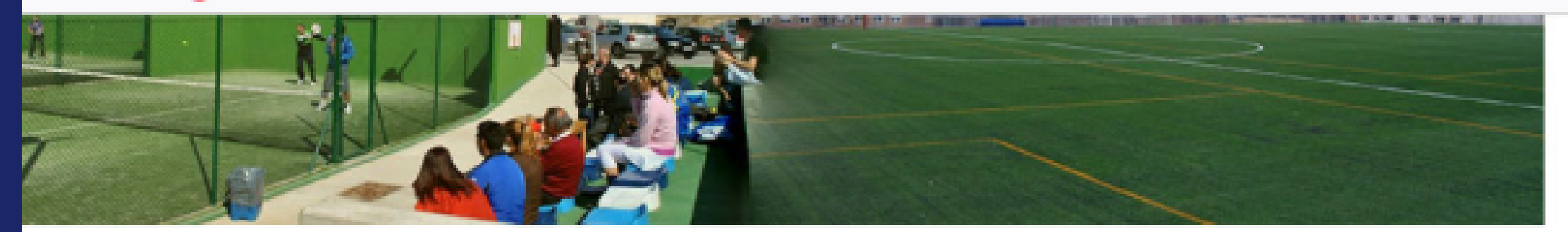

O & https://valmojado.i2a.es/CronosWeb/Login

### Opciones de identificación

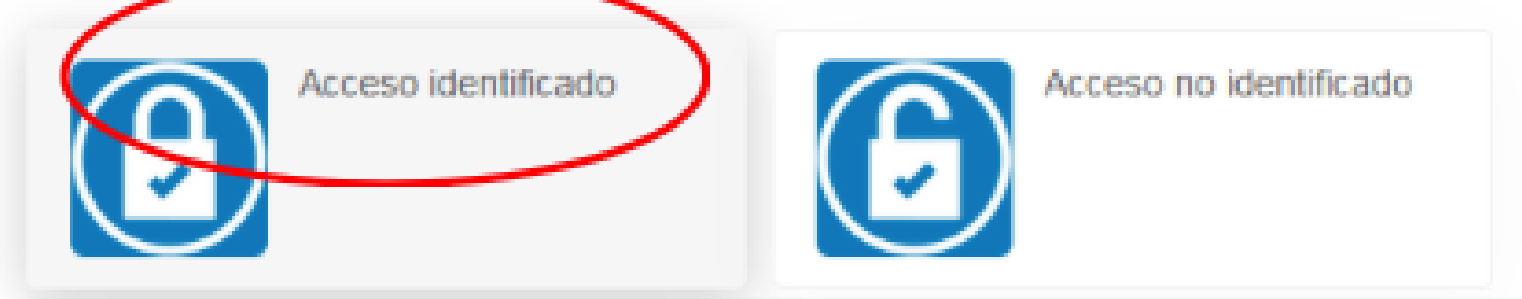

### **Reservas online**

Para las reservas de instalaciones deportivas, los usuarios deberán solicitar previamente una clave de acceso, que se les activará solicitándola al correo electrónico polideportivo@valmojado.com.

En Horario de Oficina. Horario de Verano: LUNES a VIERNES de 08:00 a 15:00 h. La oficina permanecerá cerrada los días 8 y 15 de agosto y del 21 de agosto al 1 de septiembre.

### **TRATAMIENTO DE DATOS DE COLEGIADOS Y USUARIOS**

Accediendo a está web está aceptando los siguientes términos:

De acuerdo con lo dispuesto en el Reglamento (UE) 2016/679 y con la normativa española vigente, se le informa que los recogidos en el presente formulario son necesarios para la prestación del servicio que se pretende y su negativa a proporcionarlos supondría la imposibilidad de prestar el mismo. Con su firma de aceptación de

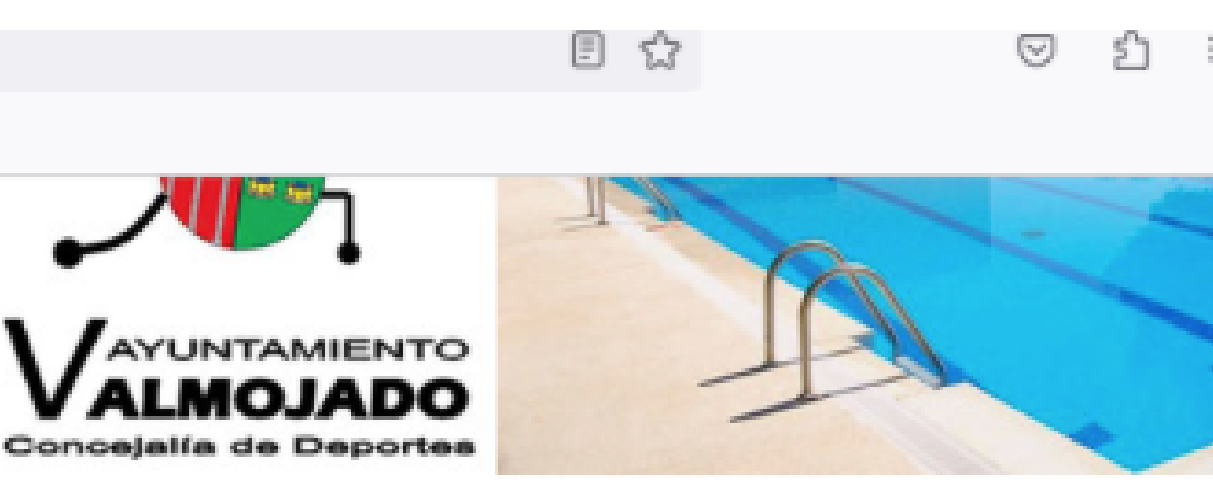

### **Activar Windows**

Ve a Configuración para activar Windows.

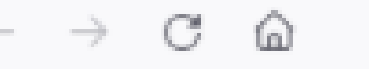

O & https://valmojado.i2a.es/CronosWeb/Login

Más visitados Comenzar a usar Firefox

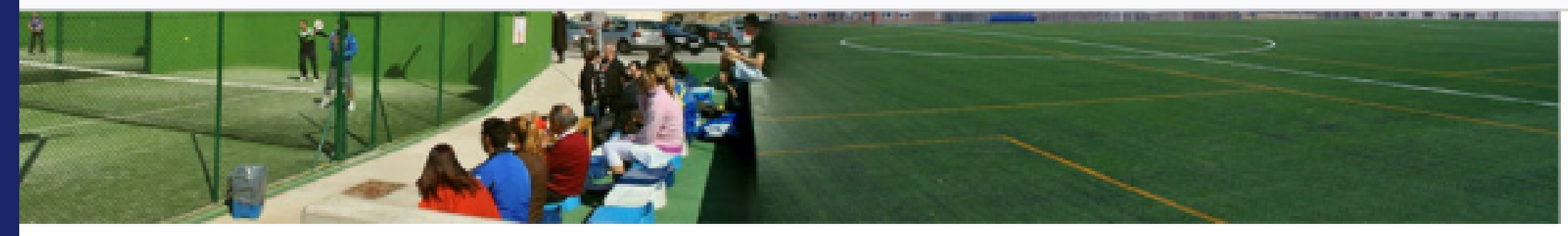

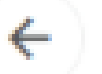

Acceso identificado

### Identifícate

Identificador

Contraseña

V No cerrar sesión

¿Has olvidado tu contraseña?

Iniciar sesión

Polideportivo Municipal - Ayuntamiento de Valmojado C/ Méntrida S/N, 45940 Valmojado (Toledo) Teléfono: 609 96 10 82 / 918 18 33 83

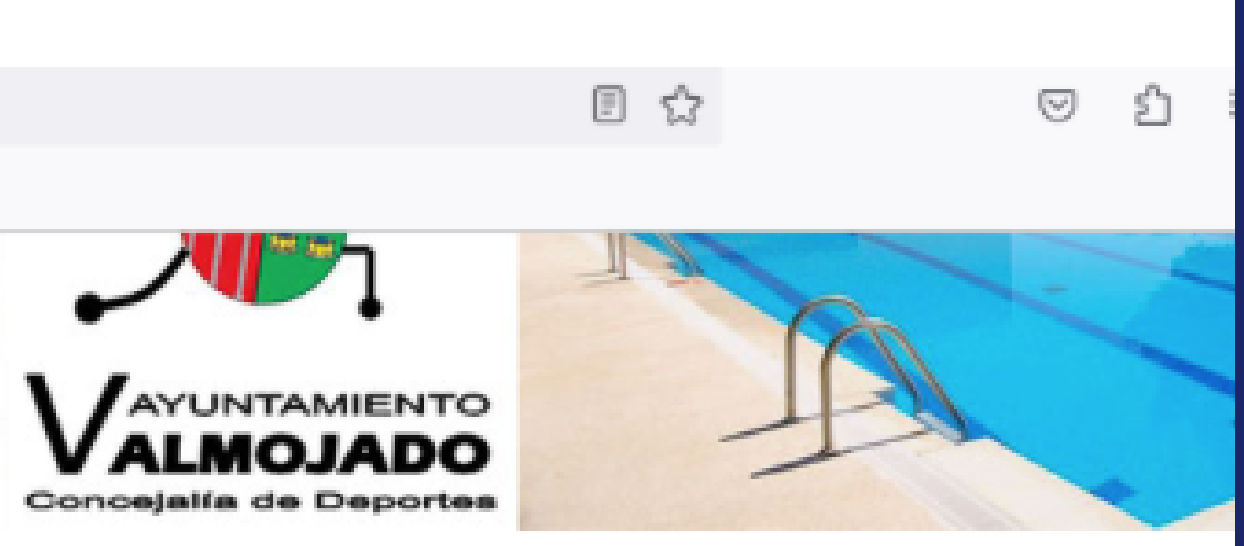

Los usuarios deberán solicitar previamente una clave de acceso, que se les activará solicitándola al correo electrónico **[polideportivo@valmojado.com](mailto:polideportivo@valmojado.com)** o por teléfono a 918183383.

> En Horario de Oficina: **Lunes a viernes de 08:00 a 15:00 h.**

La oficina permanecerá cerrada los días 8 y 15 de agosto y del 21 de agosto al 3 de septiembre.

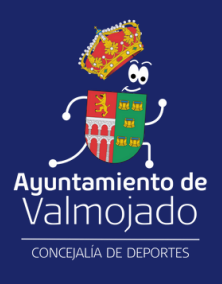

### **SI ERES USUARIO NO REGISTRADO.**

# **MENÚ PRINCIPAL**

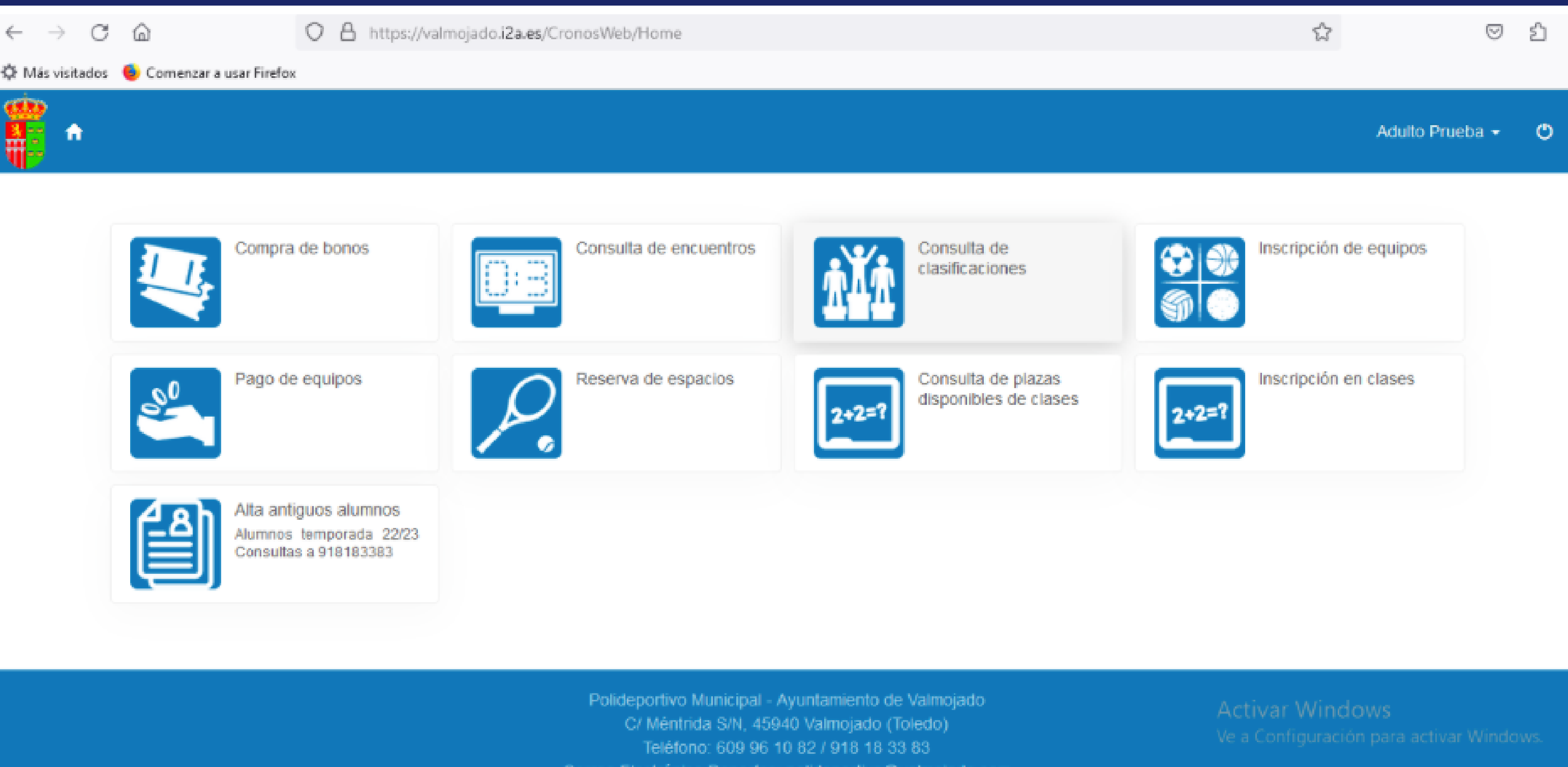

Correo Electronico Deportes: ронаерогtivo@valmojado.com

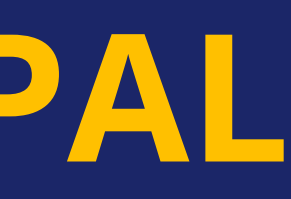

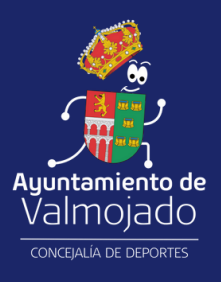

## **3. INSCRIPCIÓN Y PAGO CUOTA ACTIVIDADES MENSUALES 2023/24**

Una vez realizado el trámite del punto 2, vas a proceder a inscribirte en la actividad que estabas en la temporada 2022/23 y renovar la actividad del Programa de Actividades para el curso 2023/24.

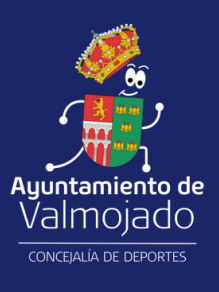

### **PULSA EN EL BOTÓN ALTA ANTIGUOS ALUMNOS.**

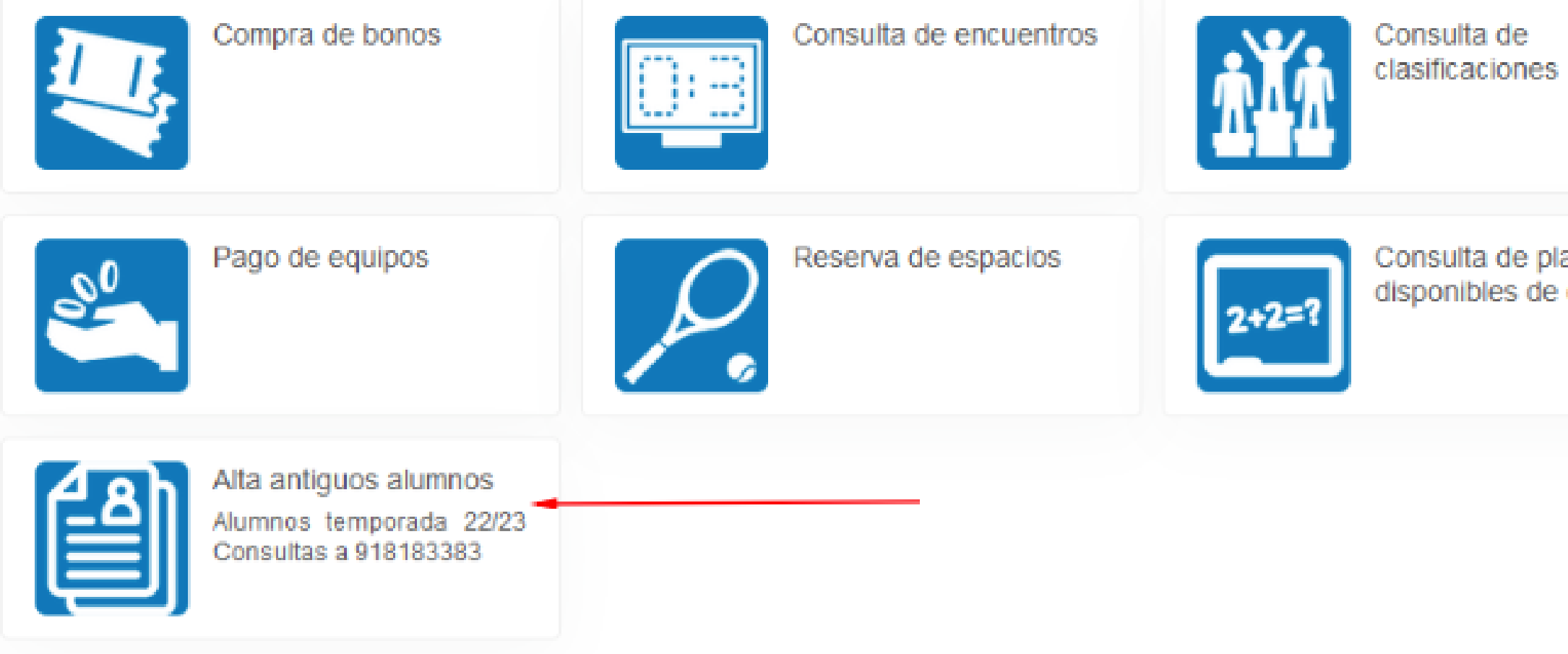

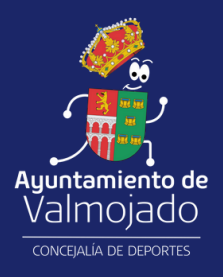

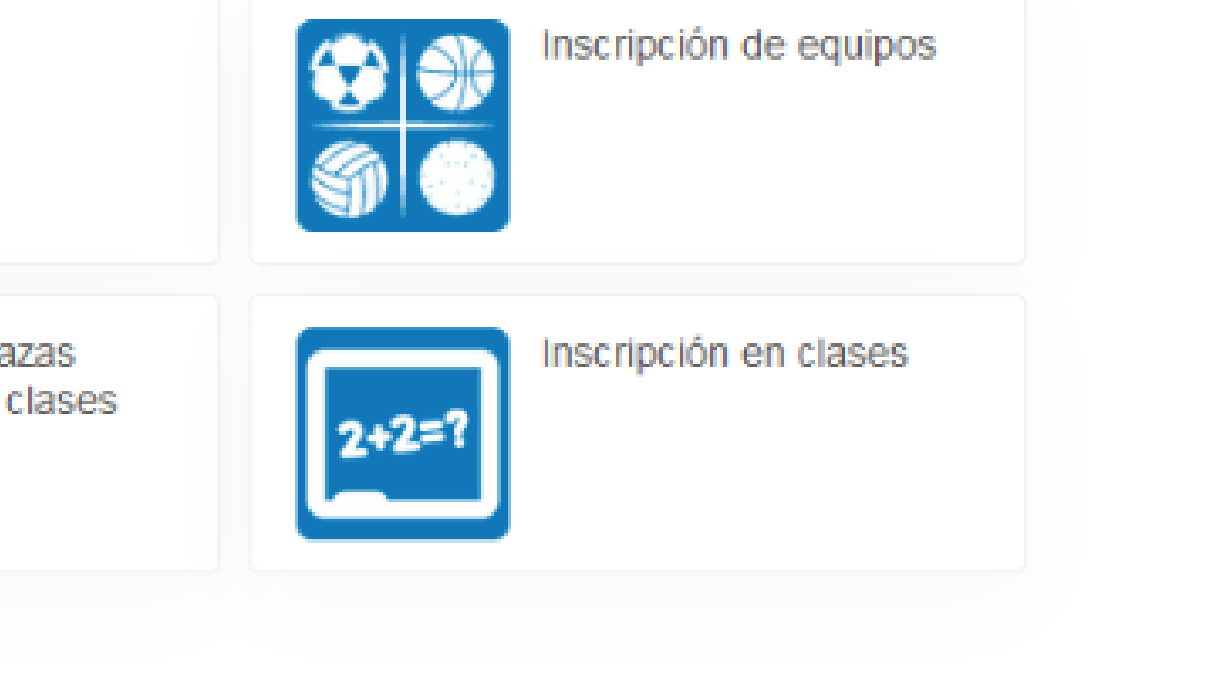

A continuación, selecciona el alumno que quieras dar de alta en el servicio deportivo y la actividad.

La actividad será en mismo curso que la Temporada 2022/23.

En caso de que no aparezca ninguna actividad, deberá acudir a la Oficina del Polideportivo, o bien a través del correo electrónico **[polideportivo@valmojado.com](mailto:polideportivo@valmojado.com)**

Deberá estar al corriente de pago de todas las mensualidades correspondientes.

En caso de querer otra actividad u horario, tendrá que esperar el turno para inscripciones de alumnos nuevos y respetar el orden de inscripción y ocupación de otros turnos.

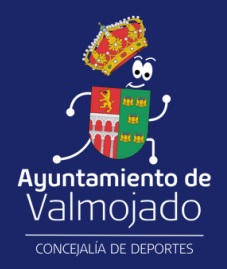

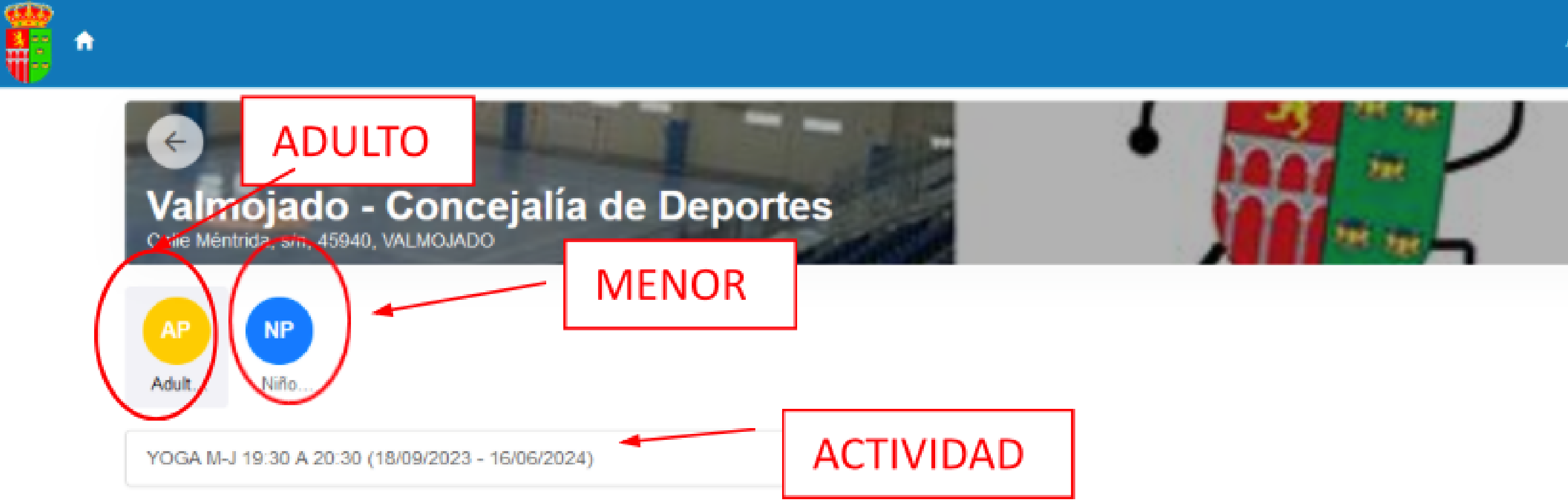

### Normativa

- Será necesario inscribirse online en tantas actividades se deseen realizar.
- » Las fechas y horarios programados para las actividades pueden sufrir modificaciones en función de la demanda de participación. Con objeto de conseguir la sostenibilidad y optimización en el desarrollo de las actividades de esta nueva temporada, será necesario un mínimo de participantes tanto para su
- inicio como para su mantenimiento, ya que en defecto de éstos la actividad no comenzará o cesará una vez iniciada.
- En cualquier actividad una vez cubierto el número máximo de participantes (por orden de inscripción), el interesado podrá inscribirse en la lista de reserva correspondiente. activar Windows.
- El impago de 2 meses conllevará la pérdida de reserva de plaza para la siguiente temporada en la actividad correspondiente.

Adulto Prueba -

 $\circ$ 

### **VAMOS A TOMAR COMO EJEMPLO** LA INSCRIPCIÓN EN YOGA MARTES Y JUEVES DE 19:30 A 20:30.

### SELECCIONAR LA FORMA DE PAGO MENSUAL Y PULSAR CONTINUAR.

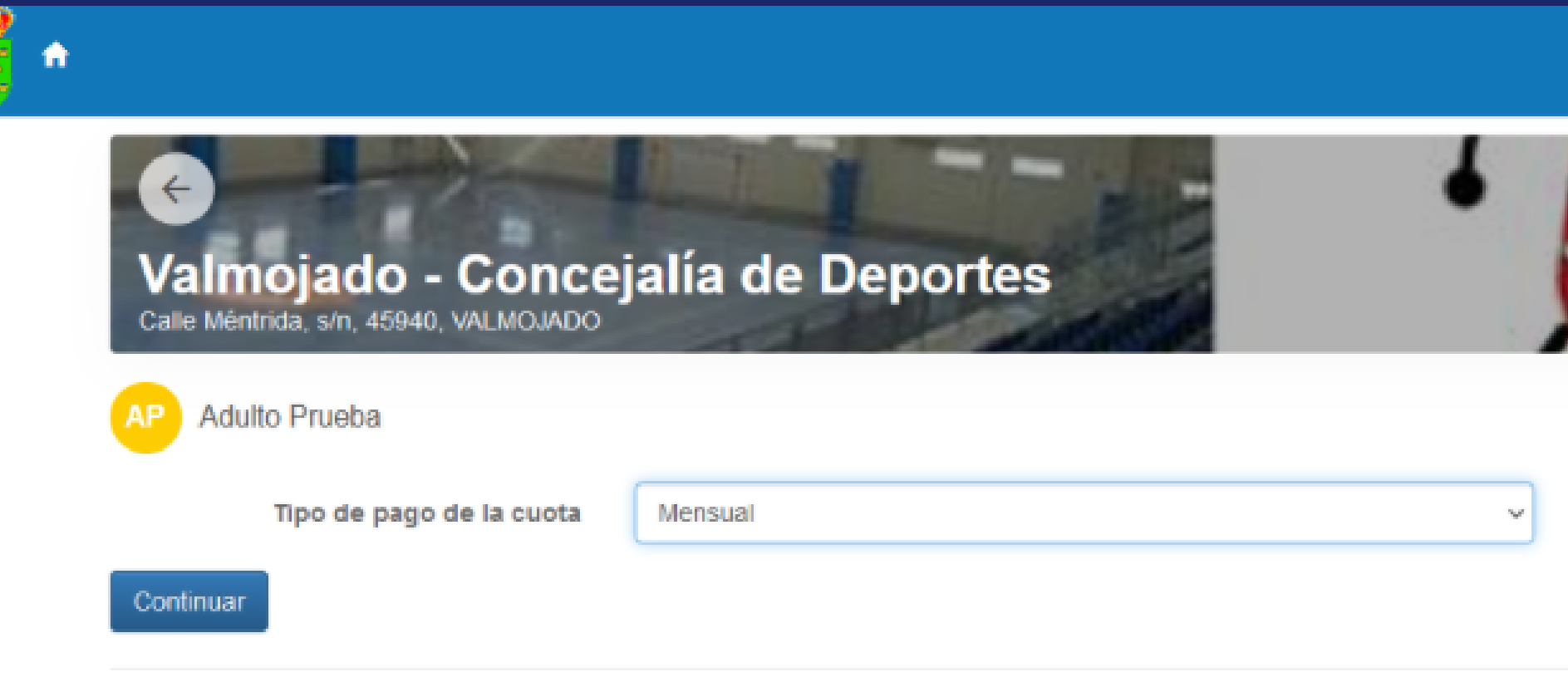

### Normativa

- » Será necesario inscribirse online en tantas actividades se deseen realizar
- » Las fechas y horarios programados para las actividades pueden sufrir modificaciones en función de la demanda de participación. Con objeto de conseguir la sostenibilidad y optimización en el desarrollo de las actividades de esta nueva temporada, será necesario un mínimo de participantes tanto para su inicio como para su mantenimiento, ya que en defecto de éstos la actividad no comenzará o cesará una vez iniciada.
- En cualquier actividad una vez cubierto el número máximo de participantes (por orden de inscripción), el interesado podrá inscribirse en la lista de reserva correspondiente.
- El impago de 2 meses conllevará la pérdida de reserva de plaza para la siguiente temporada en la actividad correspondiente.
- Las altas podrán realizarse en cualquier momento del curso. El cobro será en proporción del número de sesiones mensuales recibidas.
- El nono de los cuntos es registaró mensualmente mediante domiciliación hancaria correspondien

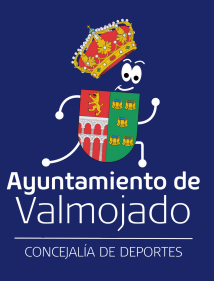

Adulto Prueba -

 $\circ$ 

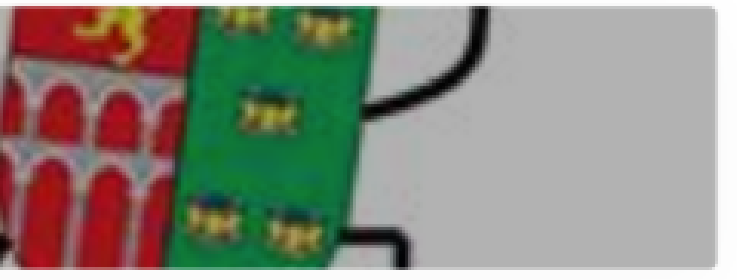

Ve a Configuración para activar Windows.

### **SE GENERA EL RECIBO Y PULSAR EN CONFIRMAR COMPRA.**

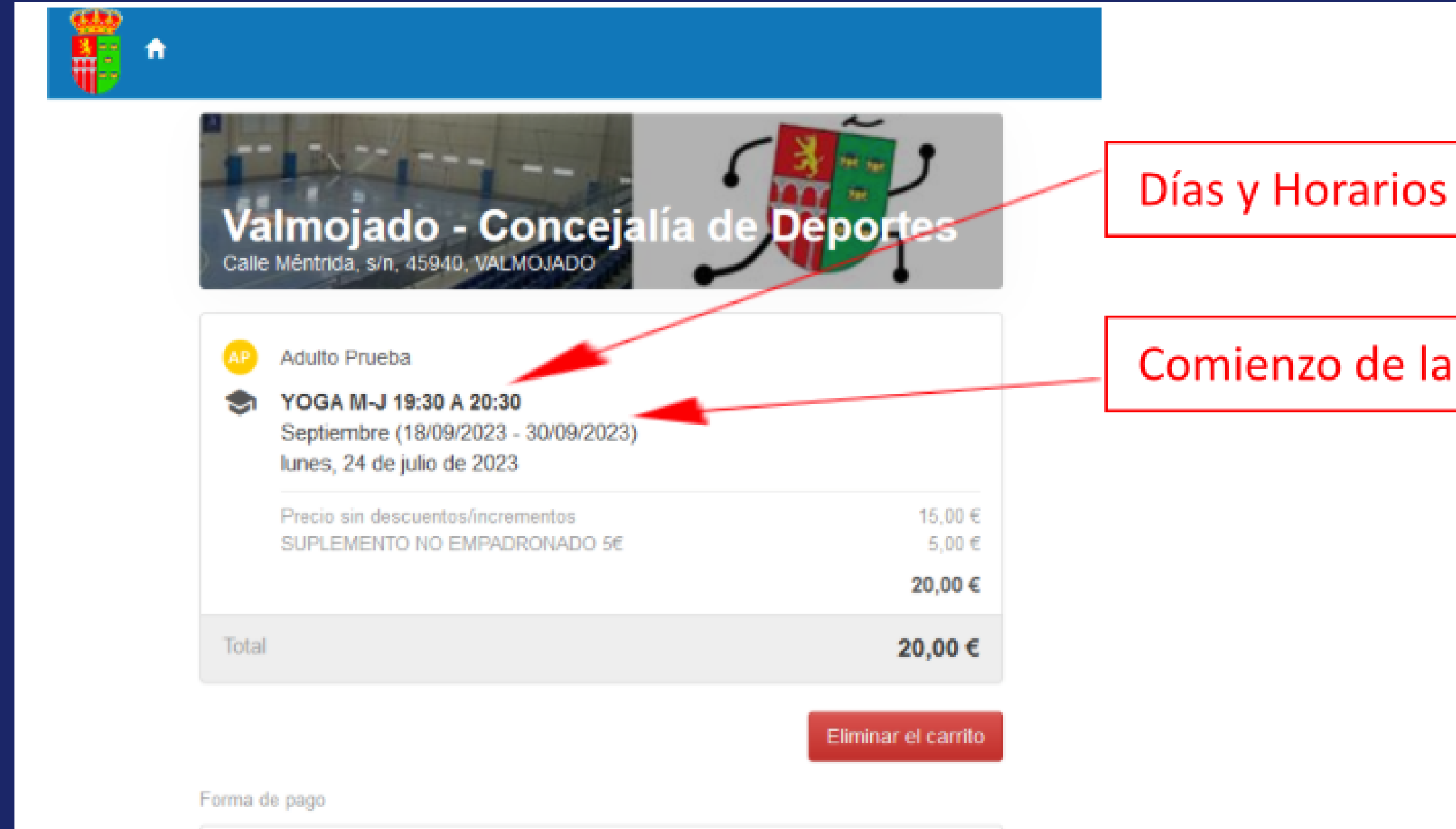

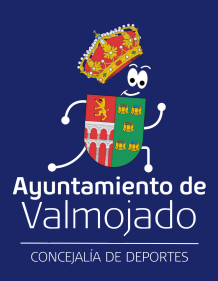

### Comienzo de la Actividad y Fin

### **A CONTINUACIÓN, SE ABRE LA VENTANA CON LA PASARELA DE PAGO SEGURA DE EURO CAJA RURAL.**

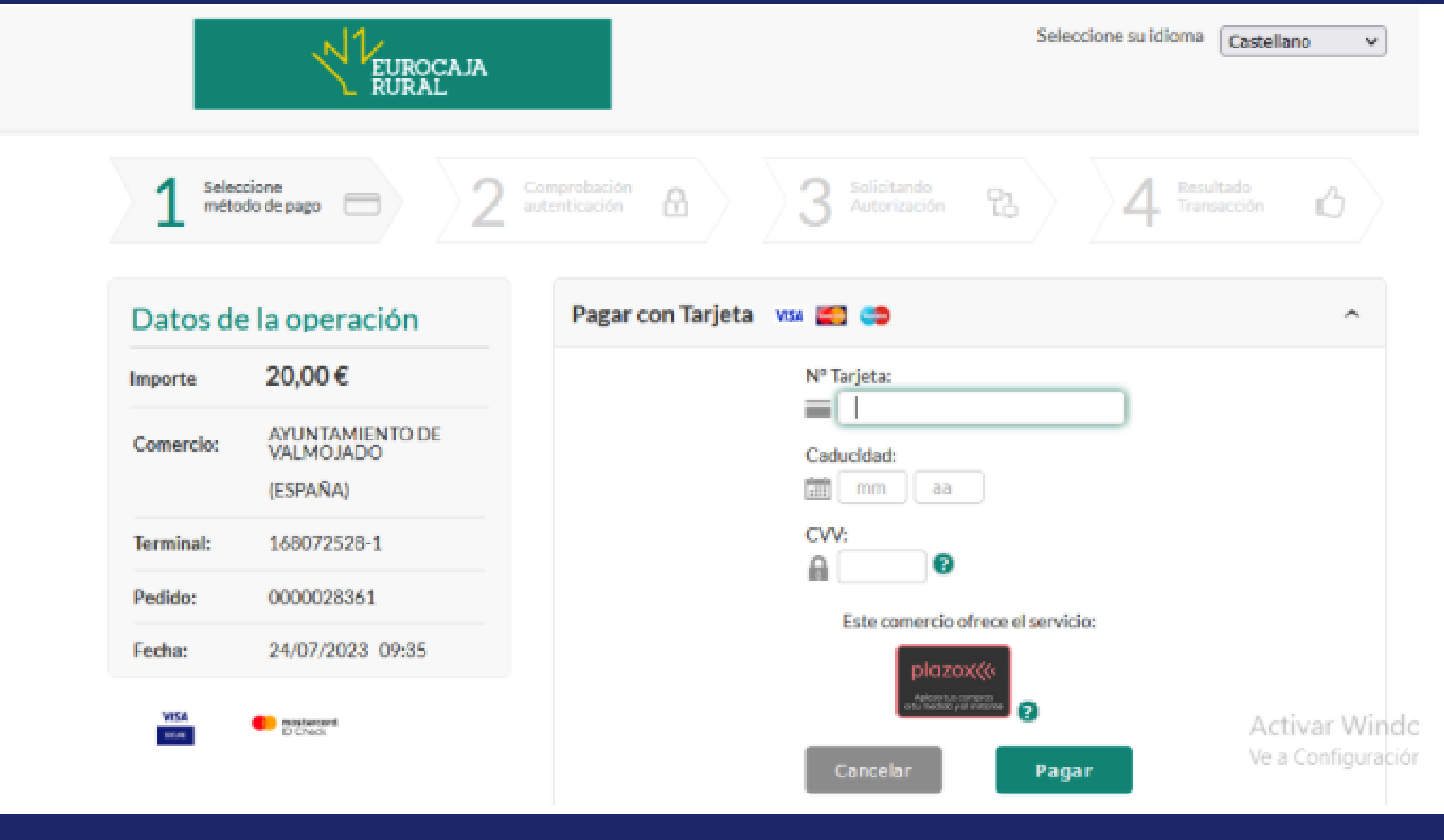

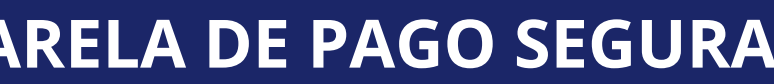

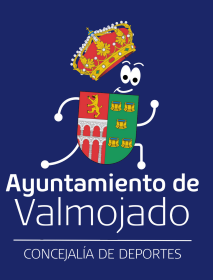

Una vez terminado el pago, se mandará un email de confirmación de inscripción y aceptación de la normativa.

En caso de inscribirse en diferentes actividades, antes de realizar el pago pulsamos Seguir Comprando y seleccionamos tantas actividades como se desee renovar.

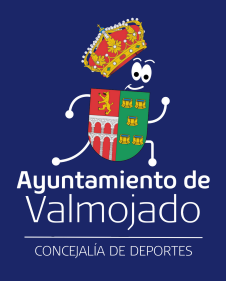

# Ayuntamiento de<br>Valmojado

CONCEJALÍA DE DEPORTES